## **Velké posluchárny zprovoznění předních reproduktorů**

Pokud chcete využívat reproduktory umístěné vpředu na zdi vedle plátna, postupujte následovně:

- 1) spusťte projektor tím, že zvolíte požadovaný vstup na panelu katedry - PC je označení pro počítač umístěný na katedře a HDMI je označení pro připojený notebook, bohužel bez puštěného projektoru a spuštěného plátna nelze reproduktory využívat (3,5 mm audio jack, který je umístěný v katedře je nefunkční)
- 2) přepněte zvukový výstup v počítači přes ikonu reproduktoru umístěnou vpravo dole u hodin na zařízení ET-YFB100 - prohlédněte si obrázkový návod níže
- 3) upravte hlasitost pomocí tlačítek na katedře

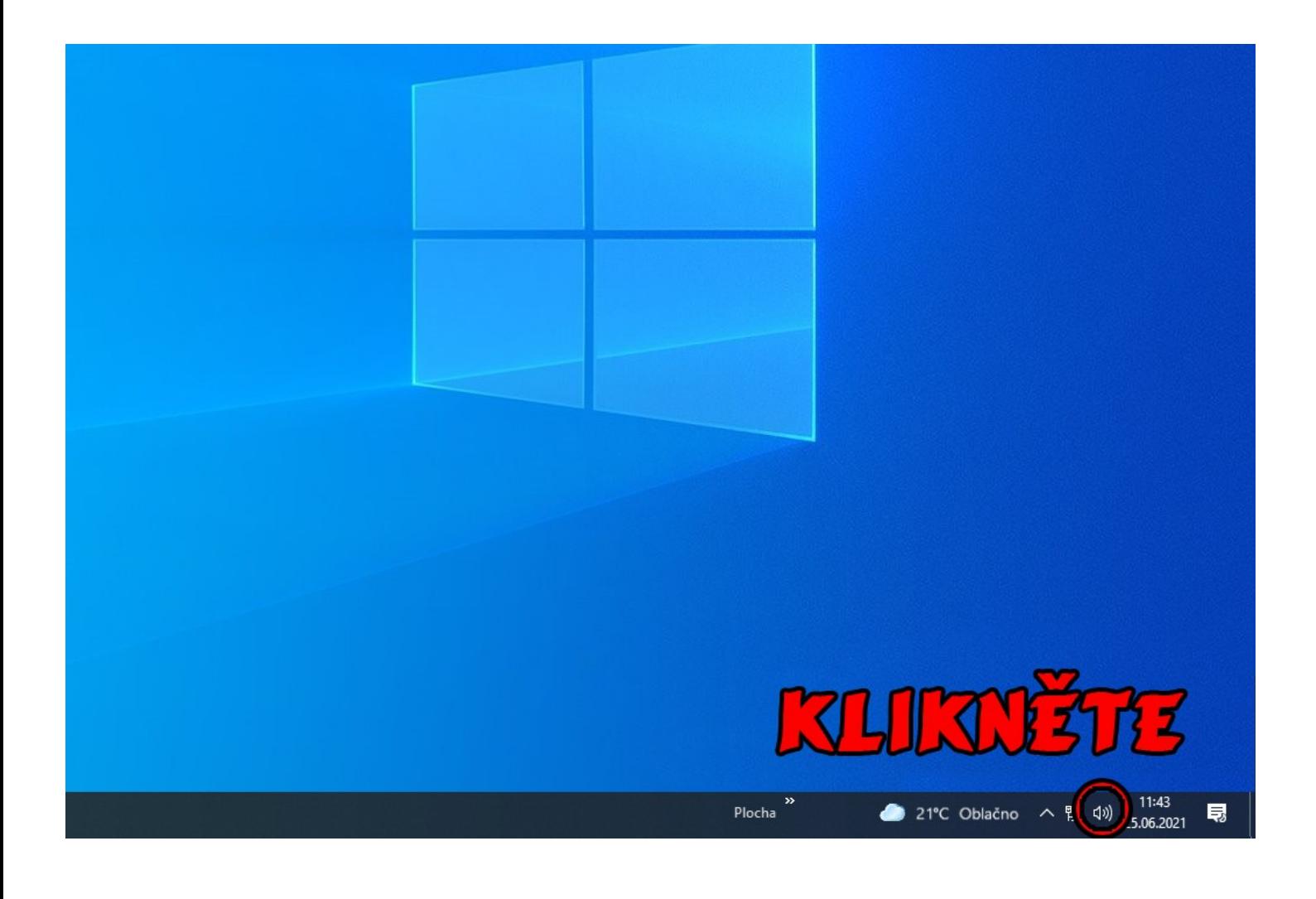

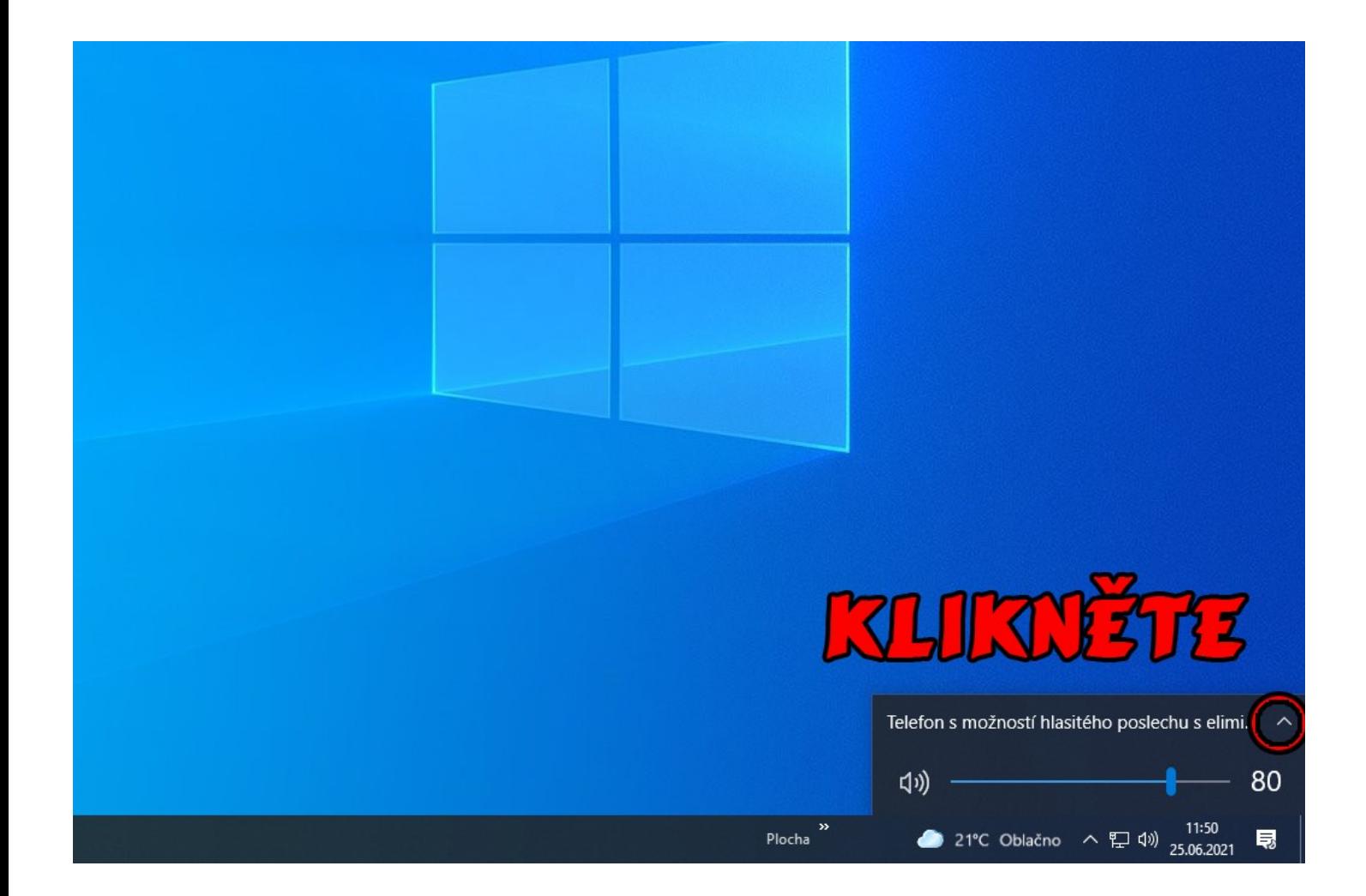

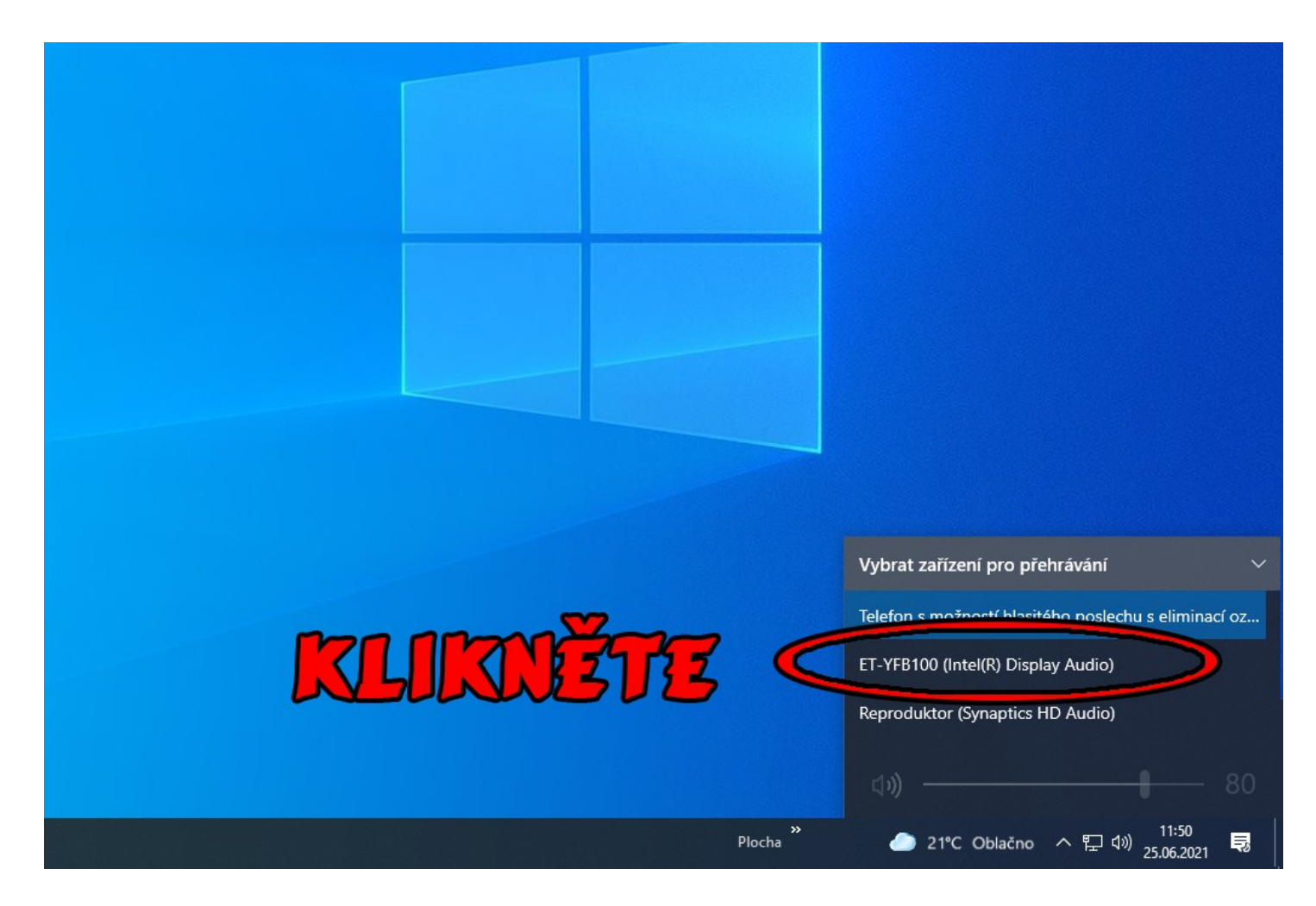

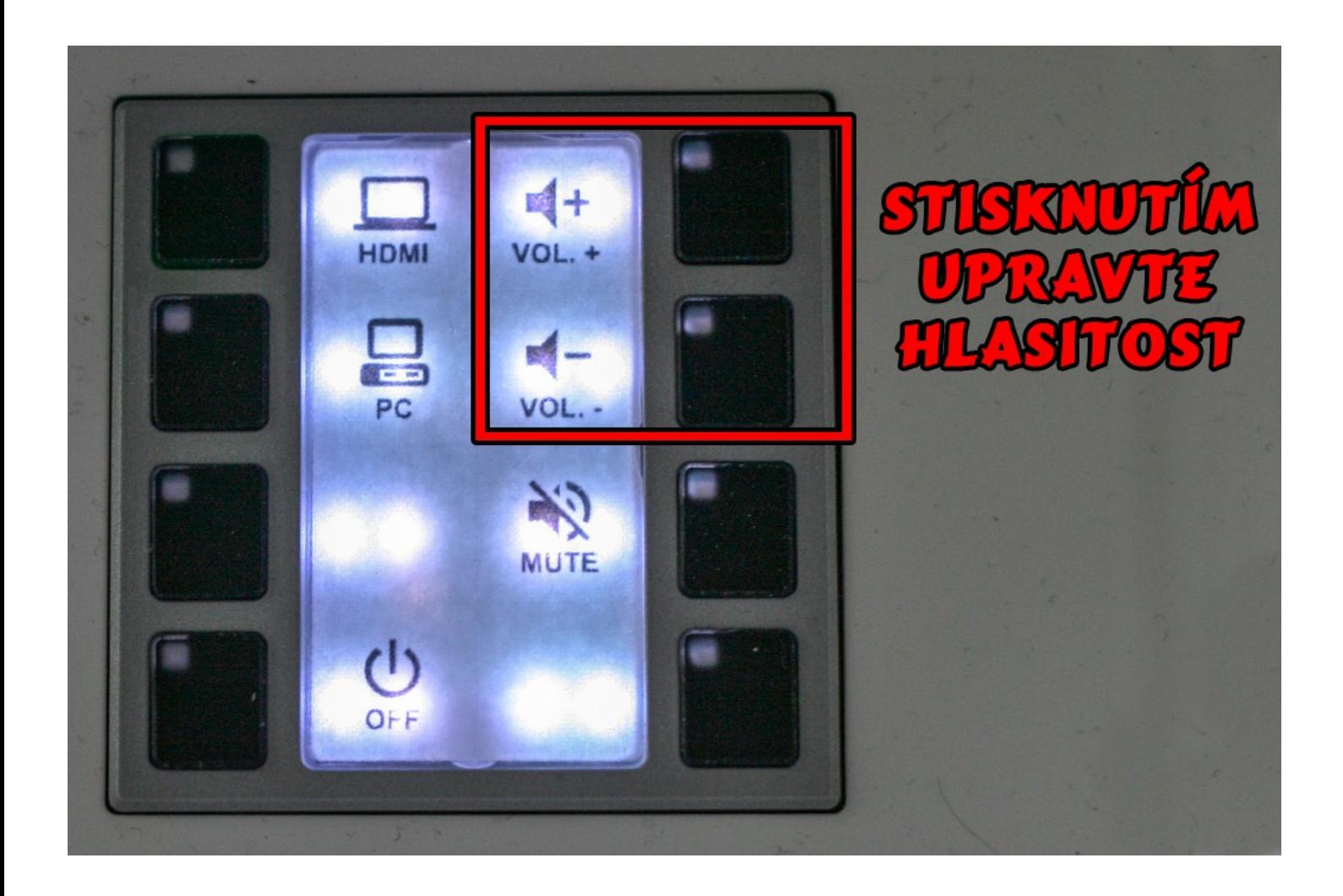